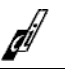

# **Purpose & Scope**

The purpose of this document is to provide examples of reports using Microsoft Excel® with Instrument Manager™ and ODBC. It is not intended to be a highly technical document in scope, but rather a high level tutorial on how to extract information from Instrument Manager using Microsoft Excel. It is intended to be a living document and serve as a central repository for information regarding this topic

# **Intended Audience**

The intended audience for this document is Data Innovations LLC direct customers and Data Innovations' ® business partners and their customers.

# **Definitions**

• ODBC – Open Database Connectivity provides an industry standard method for two applications to share data. In this document, Microsoft Excel (one application) is querying and extracting data from Instrument Manager's database (second application) for ad-hoc reports.

# **Table of Contents**

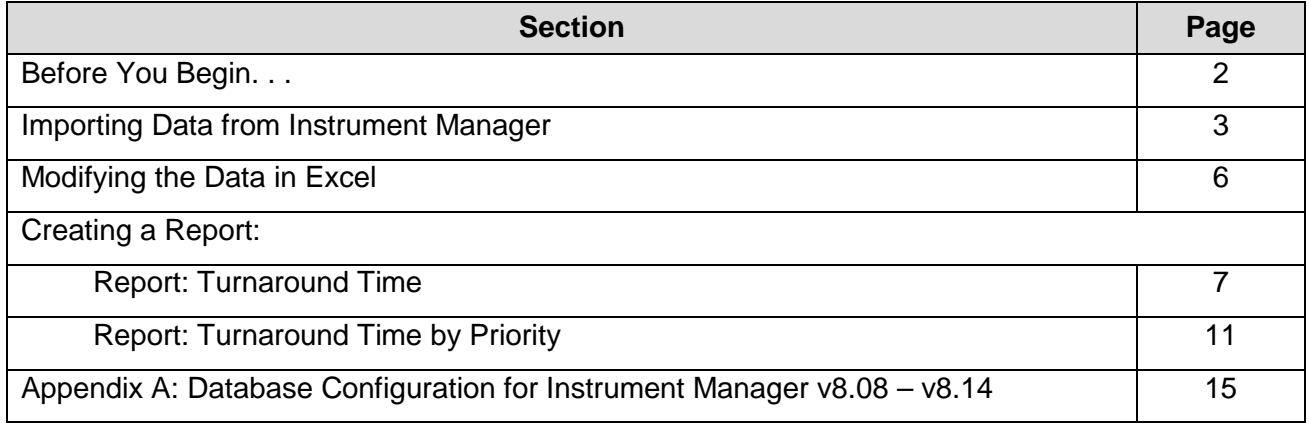

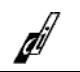

## **Overview**

The purpose of this document is to provide examples of reports using Microsoft Excel® with Instrument Manager and ODBC.

#### Report Application:

Information can be extracted from Instrument Manager with ODBC access using an ODBCcompliant application such as Microsoft Excel, Crystal Reports, Open Office, etc… The most common ODBC-compliant application in the laboratory is Microsoft Excel® and the reason for using it for our example reports. If you are using another application, this guide should provide guidance on how to develop similar reports in other applications.

Microsoft Excel® 2007 was used in the development of this guide. The same instructions can be used for Microsoft Excel 2003 user being cognizant of the differences in how Excel 2003 screen appear different than 2007.

## How to Develop an Example Report:

To develop any of the example reports, follow these steps:

- 1. Review the *Before You Begin* section (page 2)
- 2. Perform the *Importing Data from Instrument Manager* instructions (page 3)
- 3. Perform the *Modifying the Data in Excel* instructions (page 6)
- 4. Perform one of the reports examples from the *Creating a Report* section

## **Before You Begin. . .**

Before you begin using these instructions, you need to ensure:

- Your version of Instrument Manager is v8.08 to v8.14 and has the ODBC and Specimen Management software module licensed.
- Ensure "*Allow Extrinsic Functions in SQL Statements*" in the Instrument Manager database is enabled (See *Appendix A* on page 15 for Instrument Manager v8.08 – v8.14).
- The end-user system connecting to Instrument Manager has ODBC connectivity established as defined in ODBC User's Guide for Instrument Manager.
- The end-user system has Microsoft® Excel 2003 or above. (These instructions were written using Microsoft Excel 2007).
- User should have at least a basic understanding of pivot tables / pivot charts in Excel.

Consideration(s):

• The SQL statement in *Importing Data from Instrument Manager* section extracts information of all specimens in Instrument Manager. If your data retention is larger than 30 days or you have large daily specimen volumes, you should consider modifying the SQL query statement.

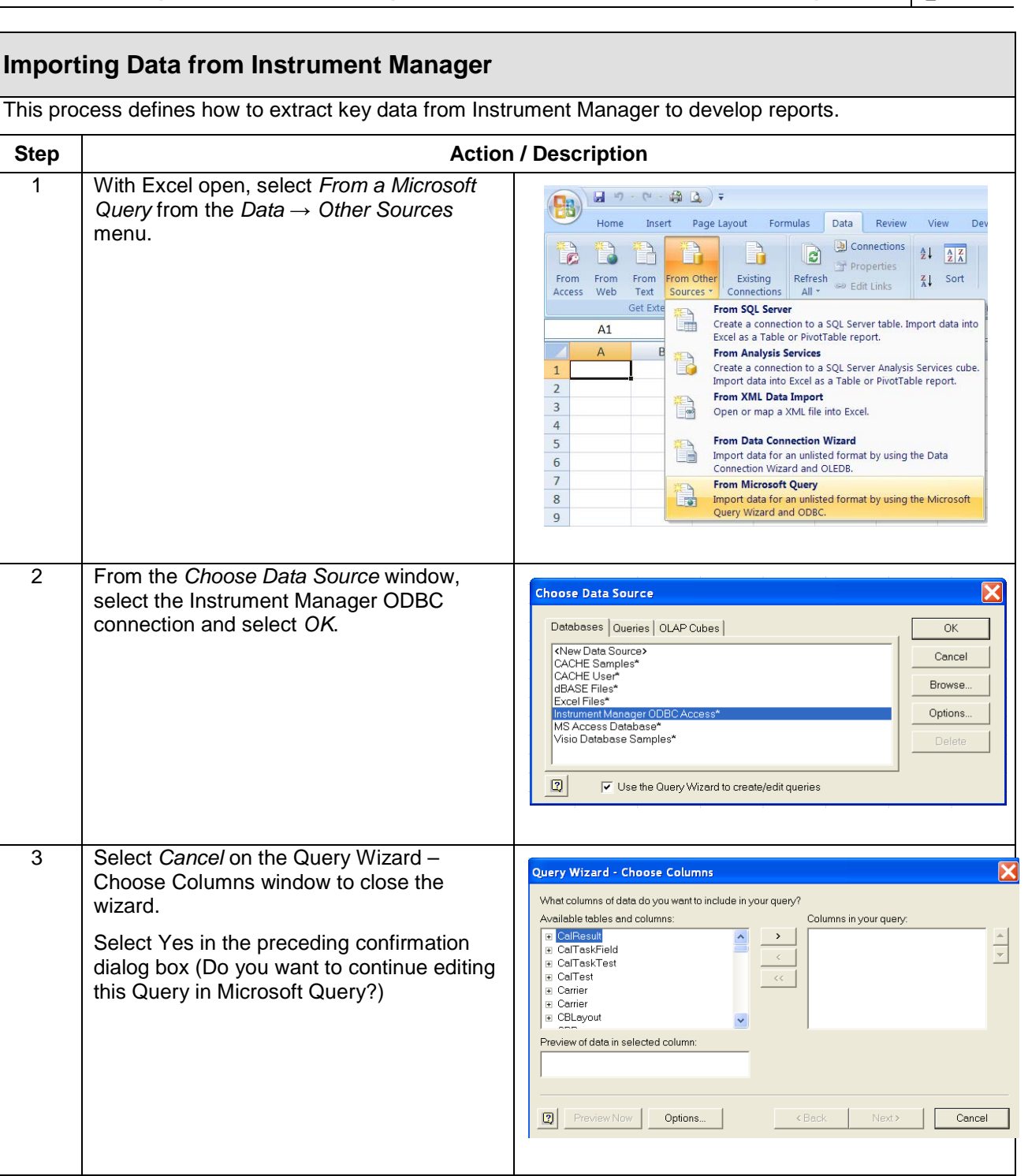

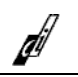

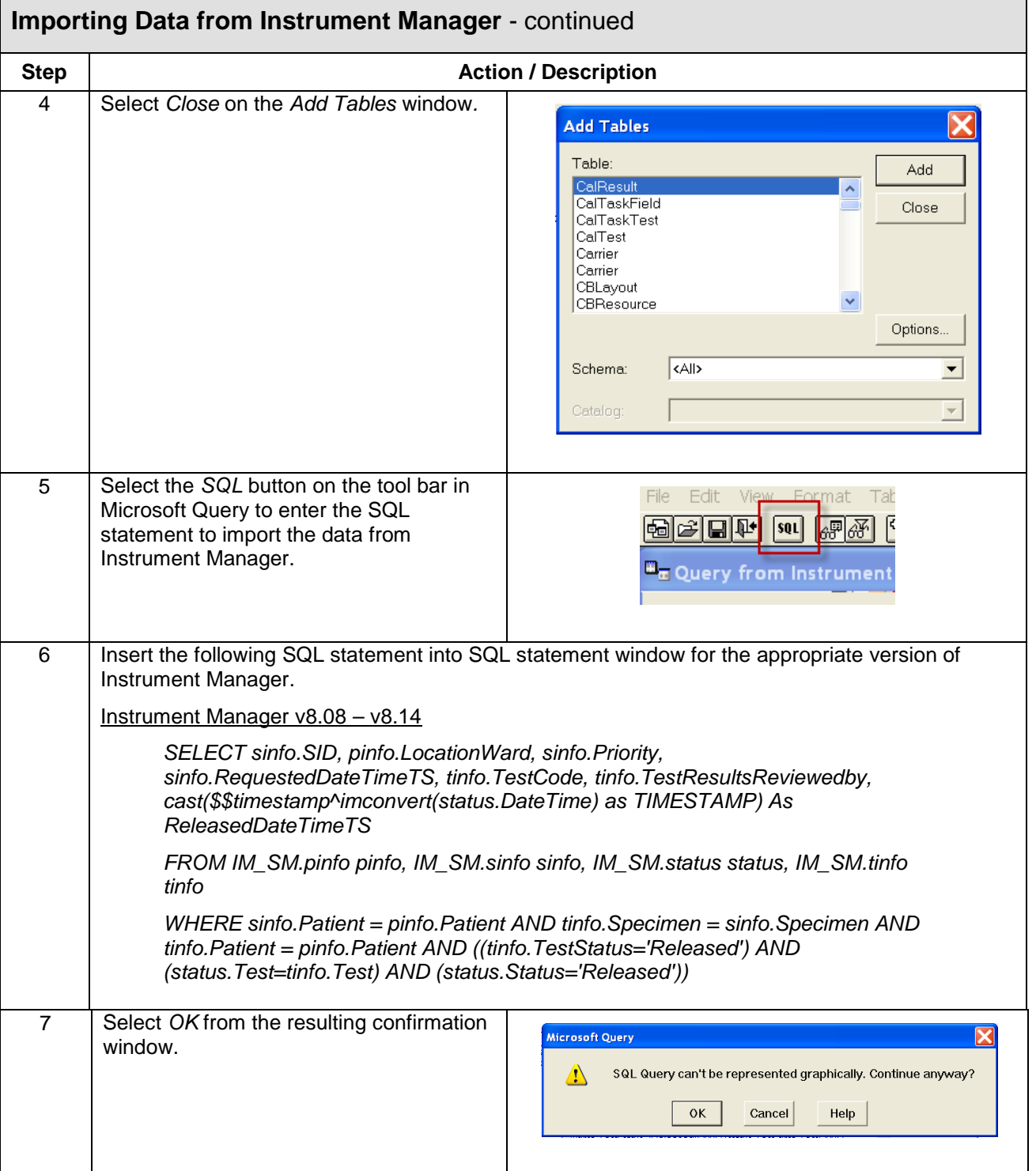

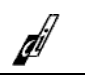

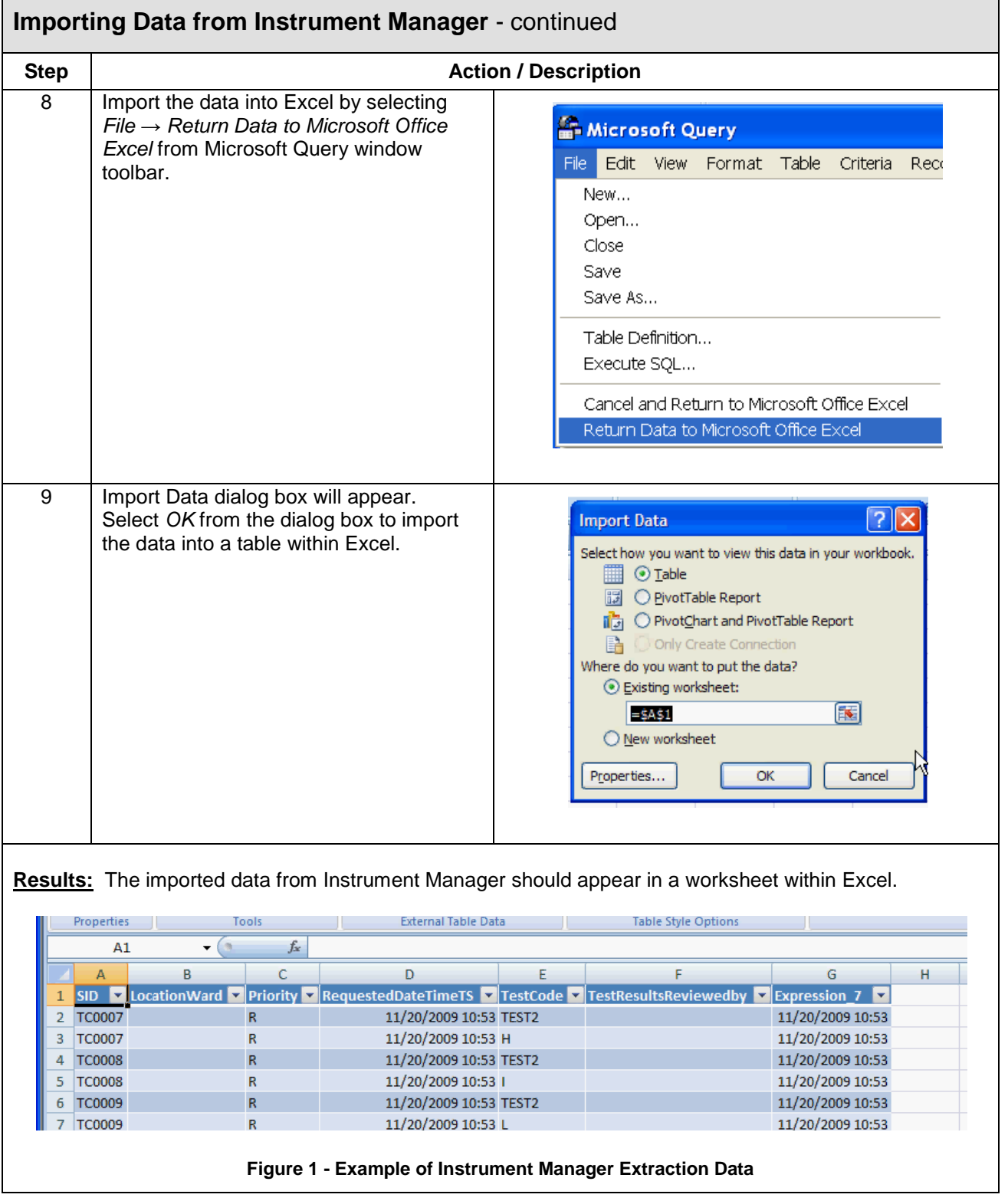

# **Data Mining Examples using ODBC with Instrument Manager**

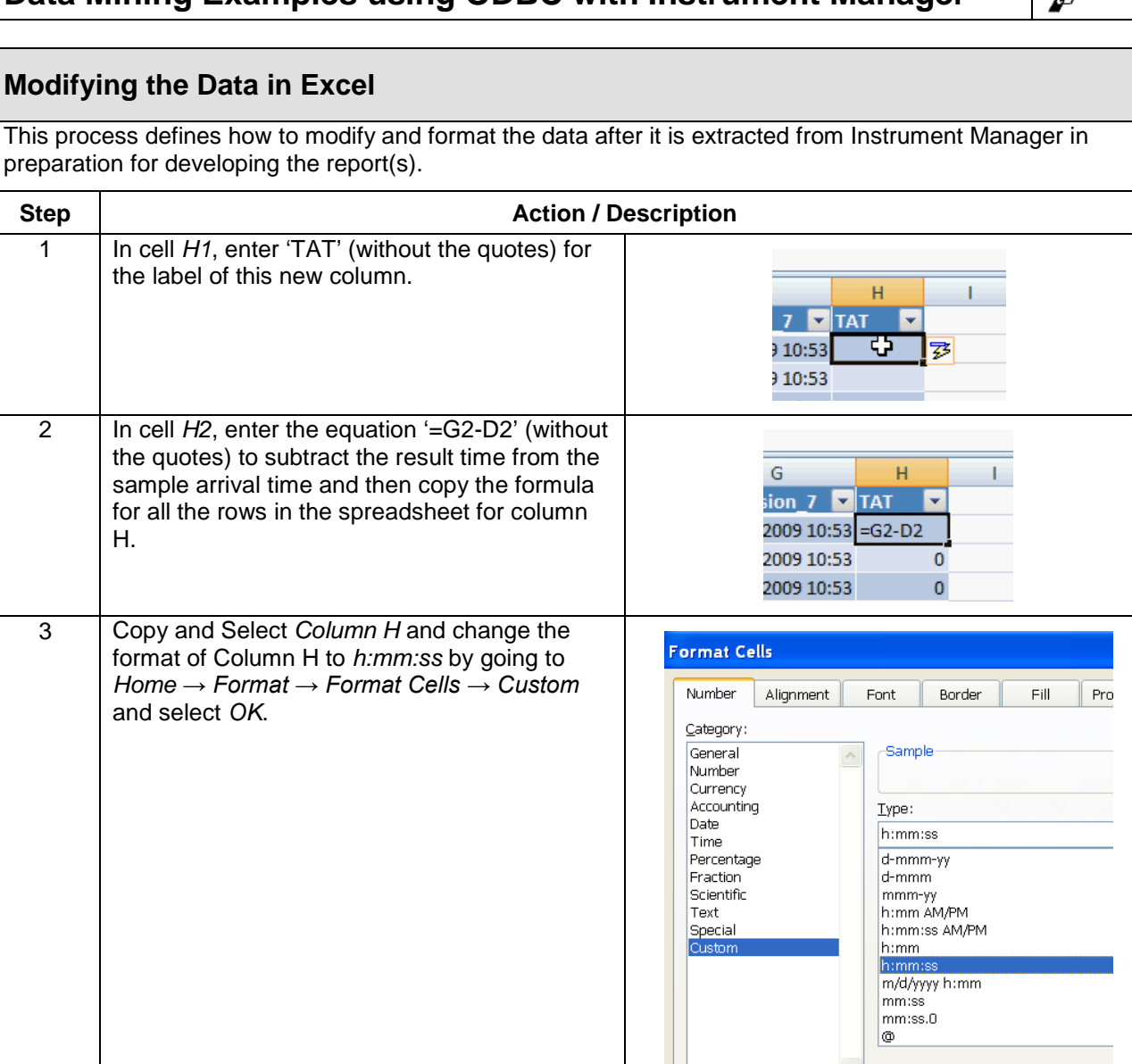

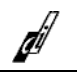

## **Report: Turnaround Time**

#### Description of the Report:

This report provides the turnaround time by hour for all the test results in Instrument Manager. It is based on the assumption that the test arrival date/time is established when the order is downloaded from the LIS and the result completion date/time is based on the date/time of the result from the instrument.

#### Example of the Report:

Below is an example of the report generated from Instrument Manager into Microsoft Excel.

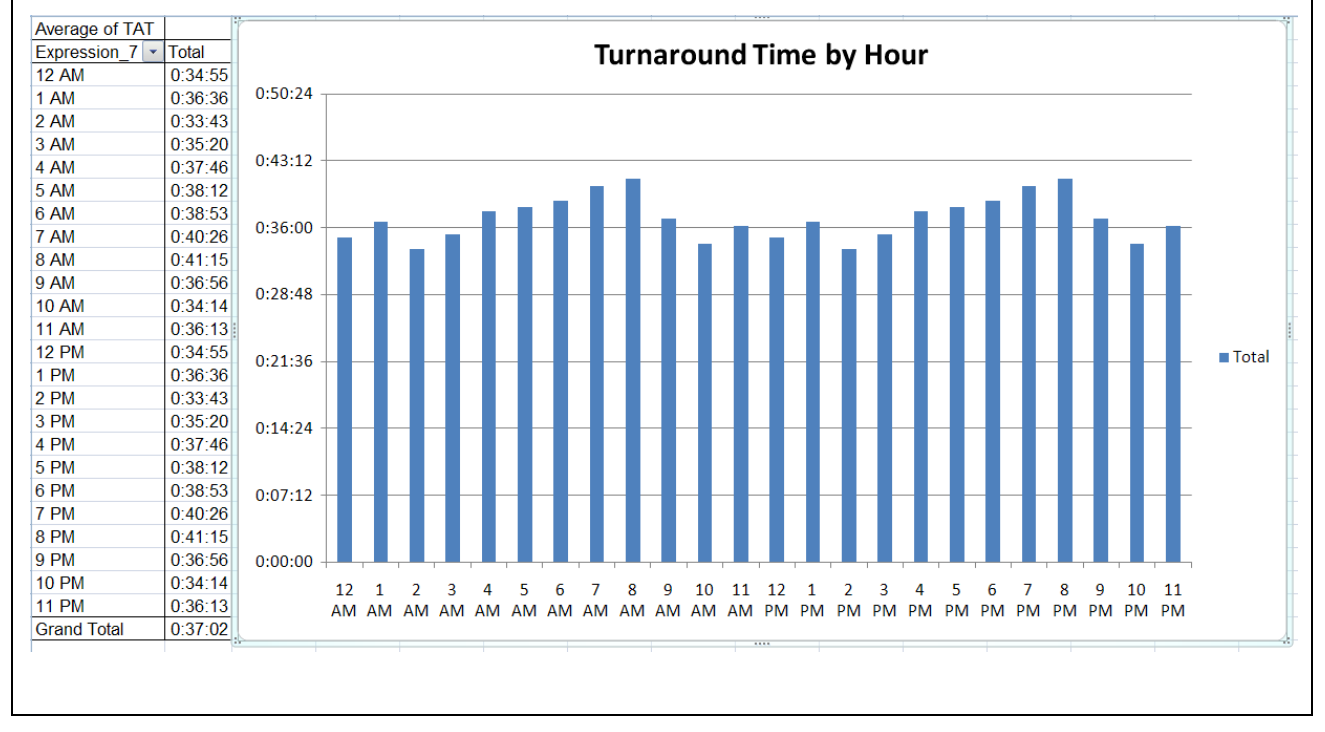

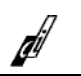

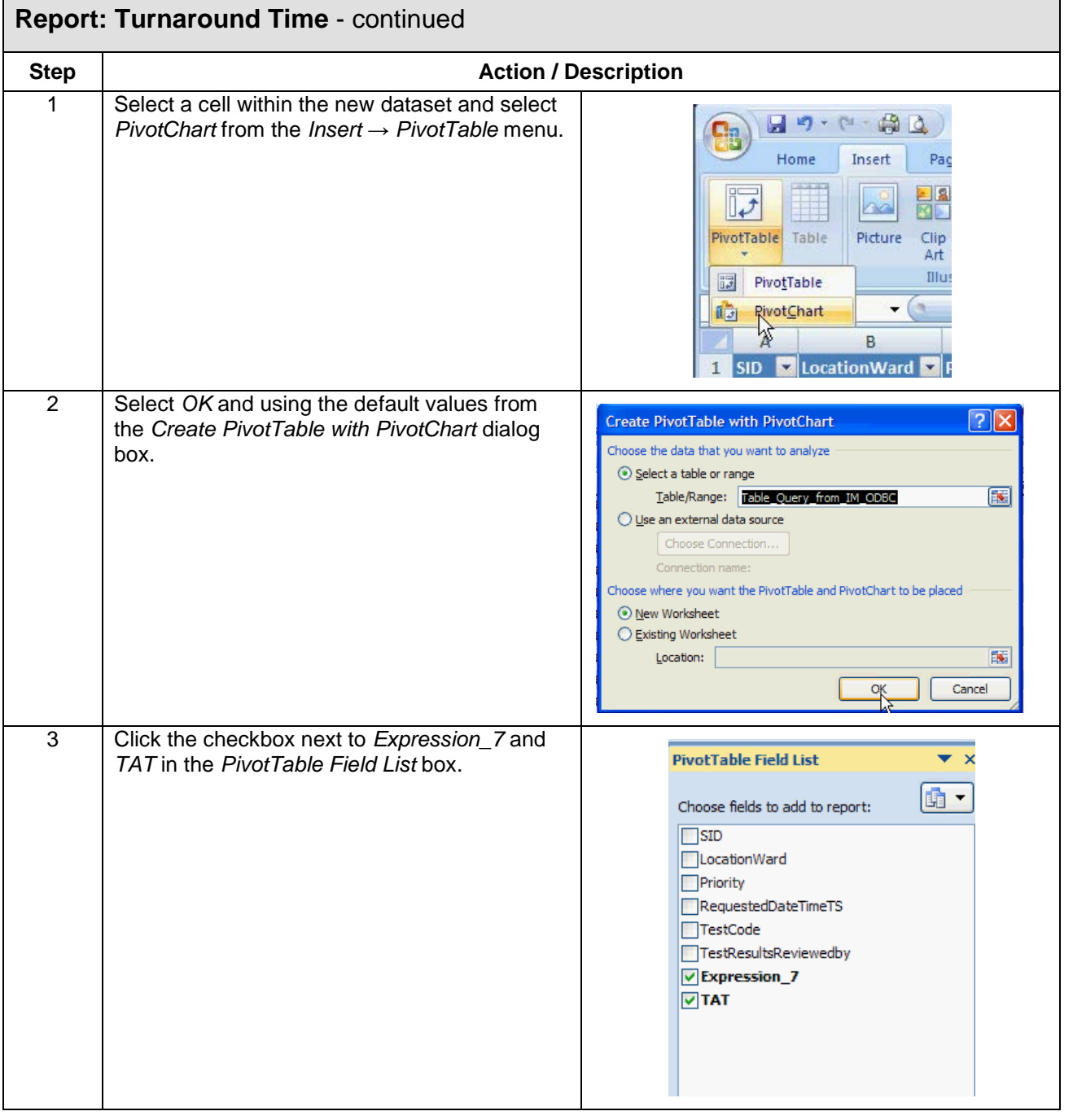

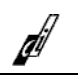

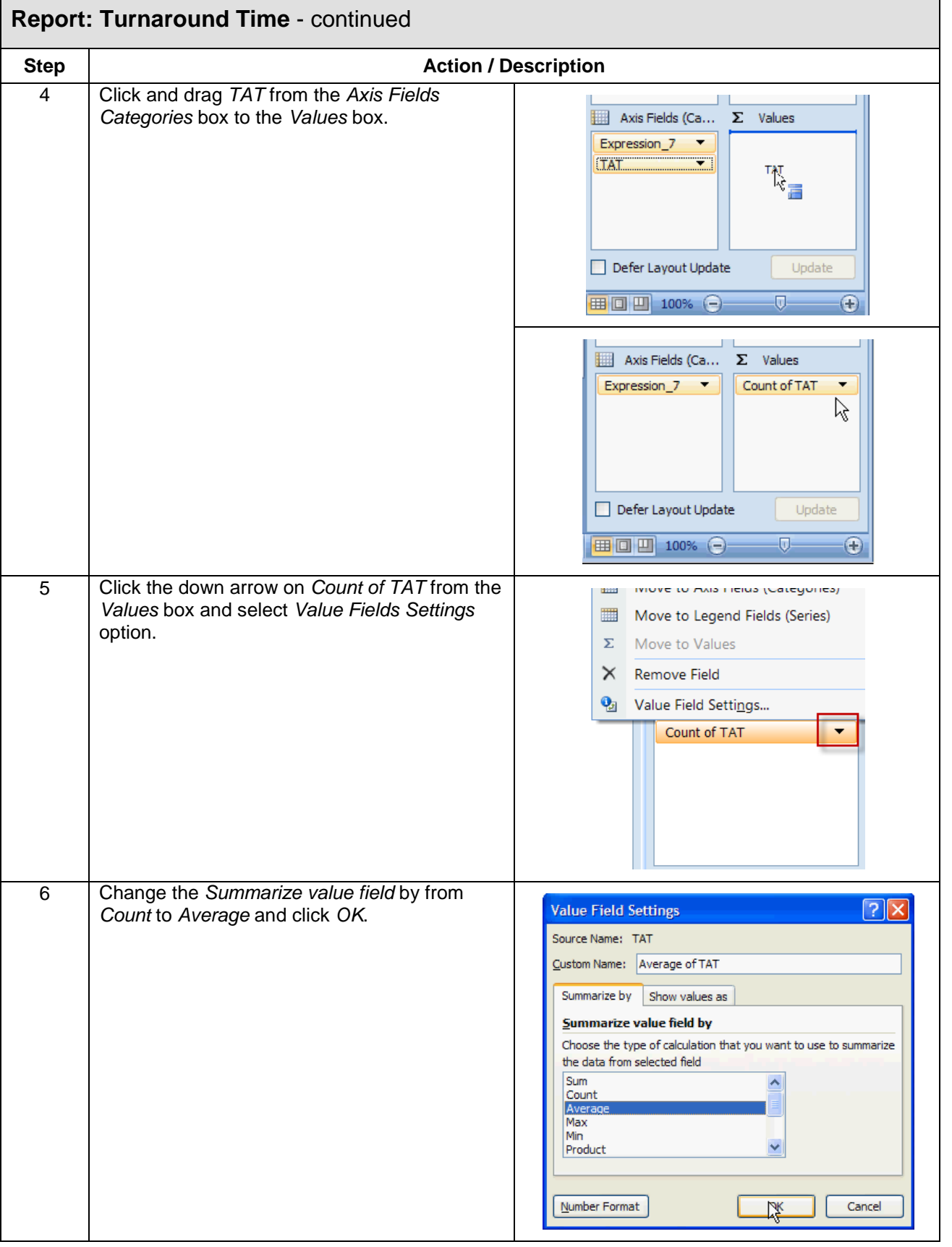

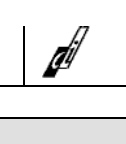

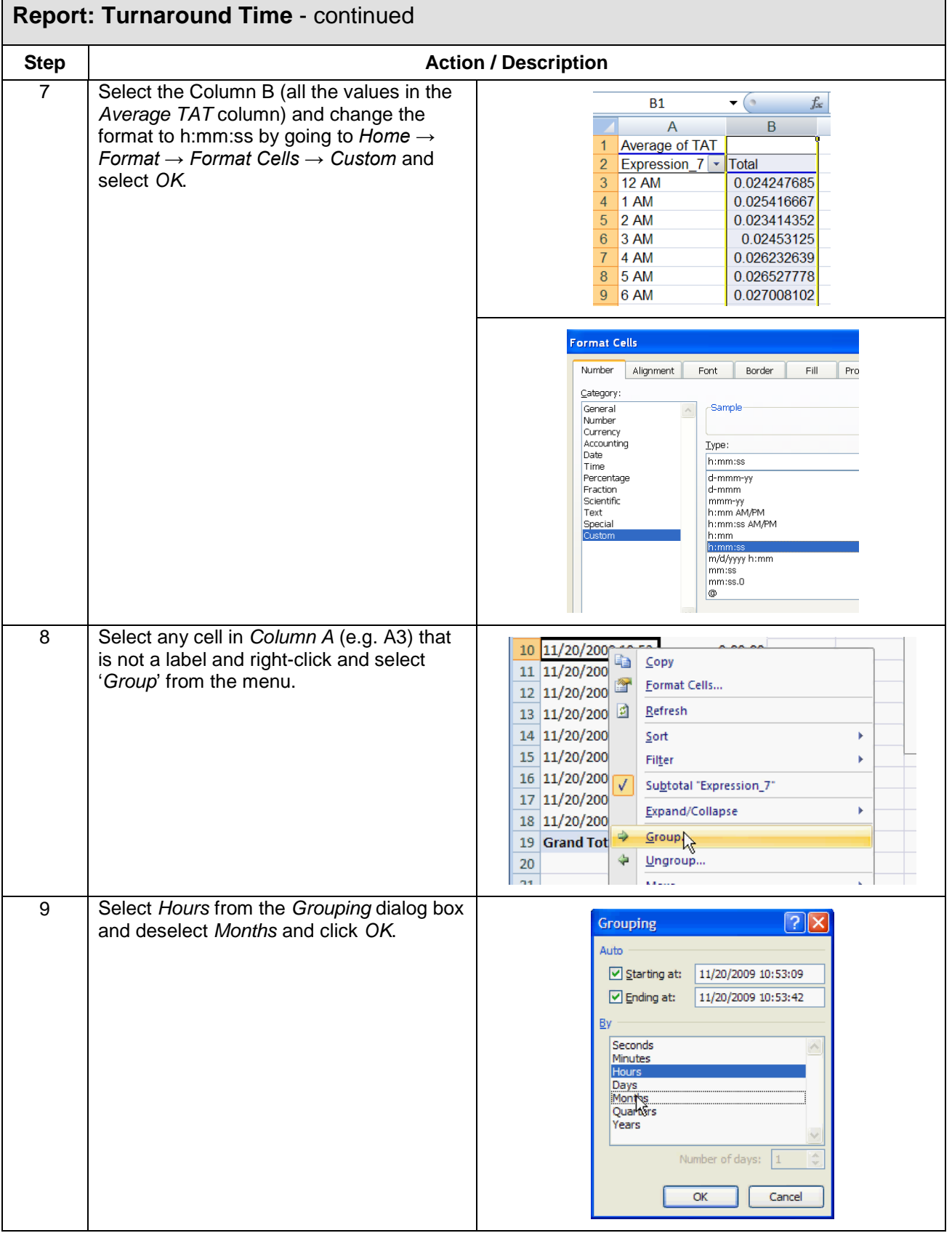

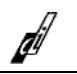

# **Report: Turnaround Time by Priority**

## Description of the Report:

This report provides the turnaround time by hour and by specimen priority for all the tests in Instrument Manager. It is based on the assumption that the specimen arrival date/time is established when the order is downloaded from the LIS and the result completion date/time is based on the date/time of the result from the instrument.

#### Example of the Report:

Below is an example of the report generated from Instrument Manager into Microsoft Excel.

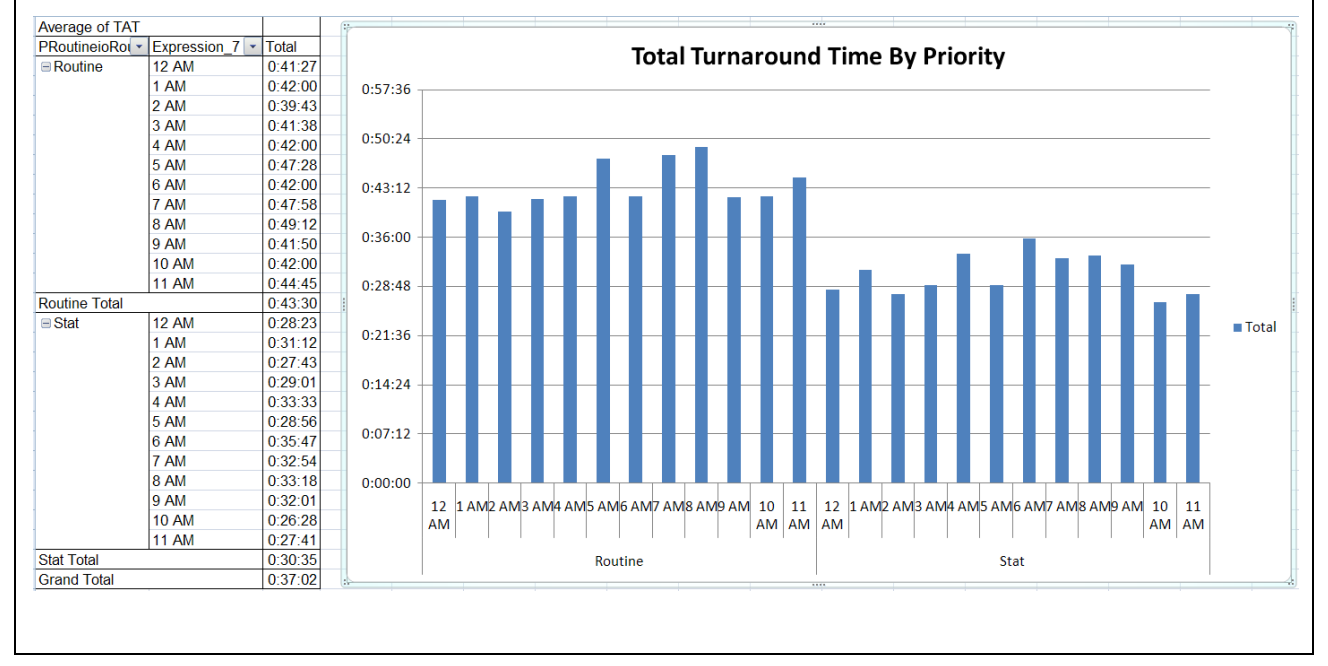

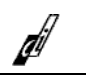

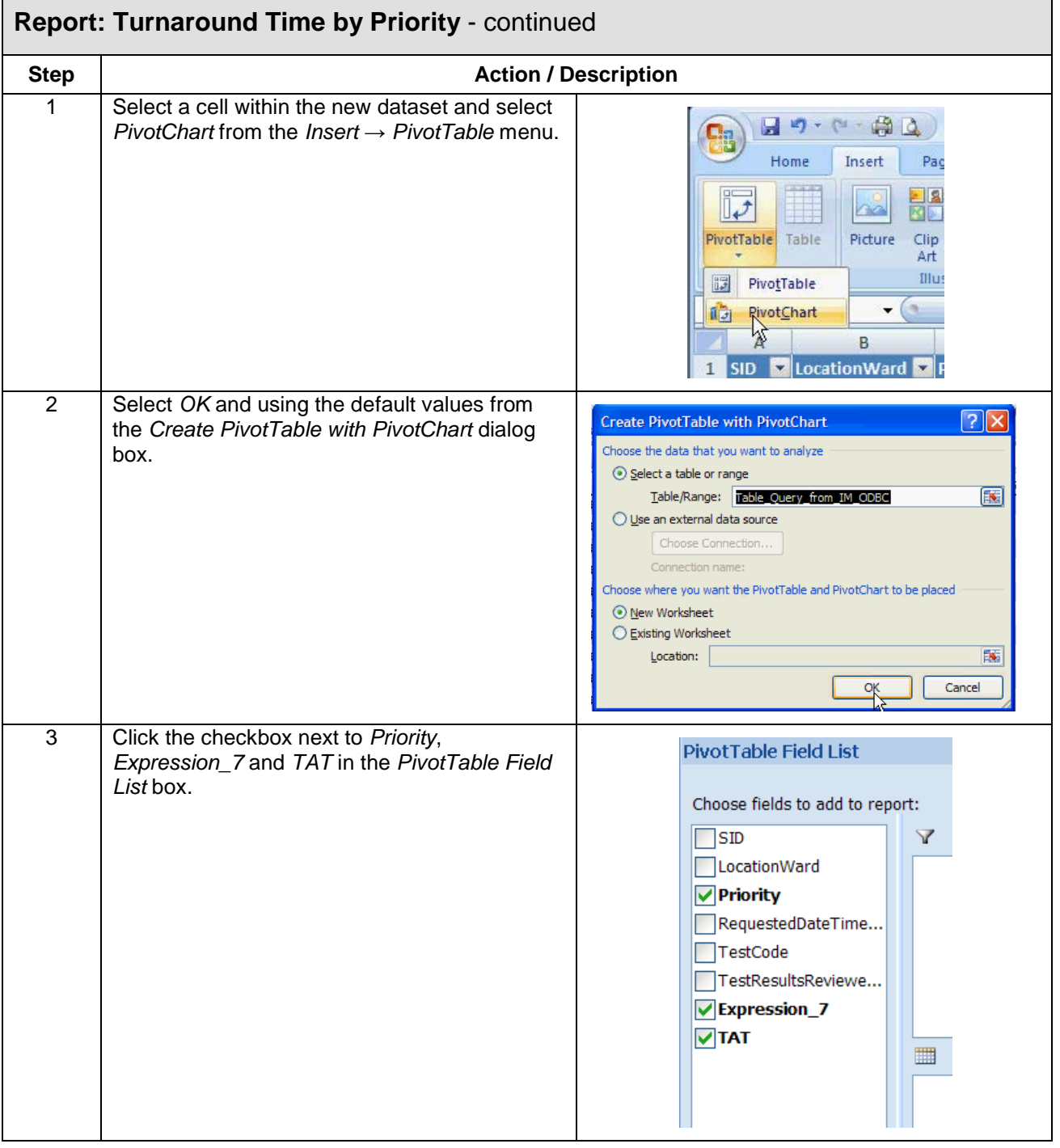

 $\Gamma$ 

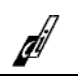

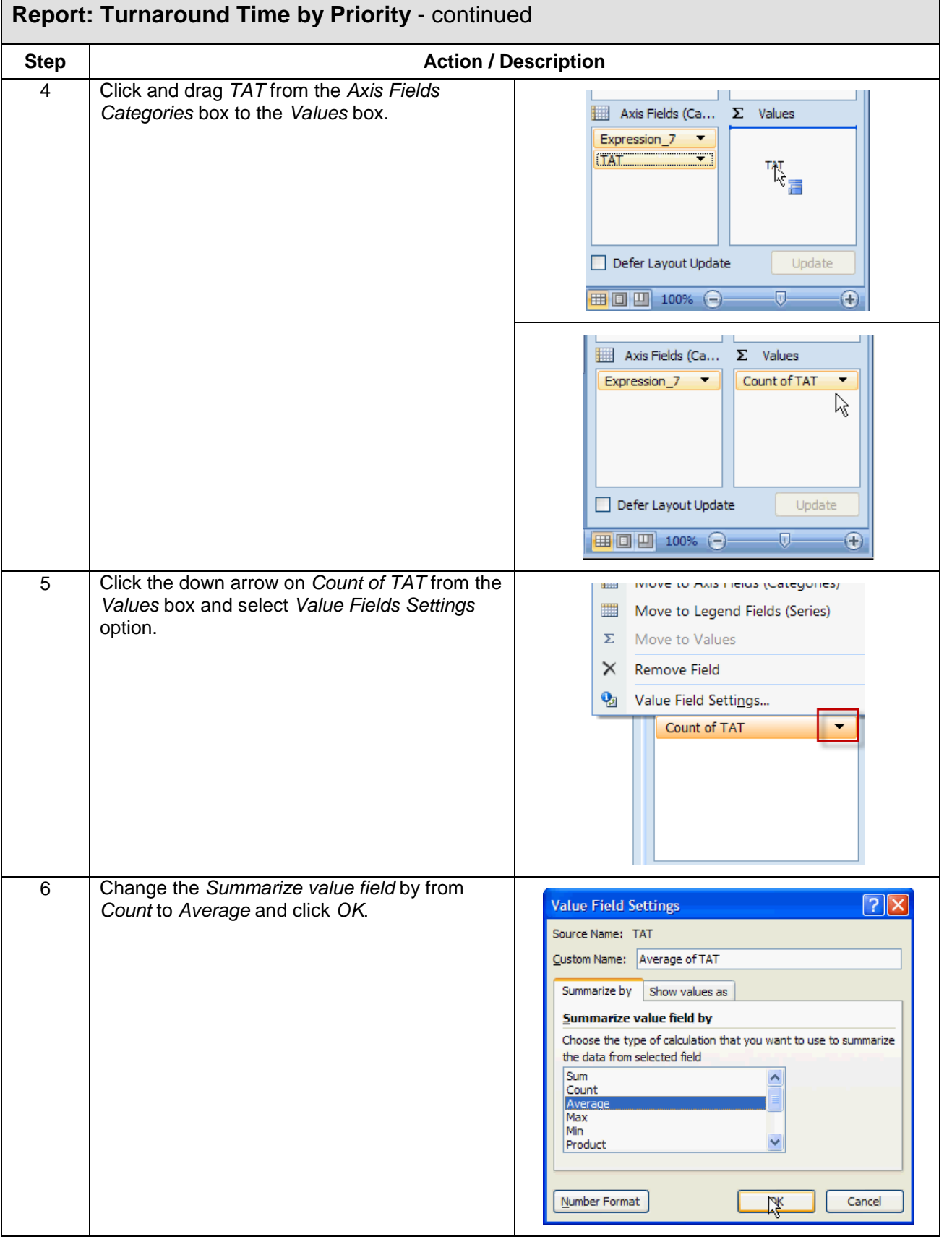

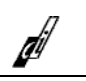

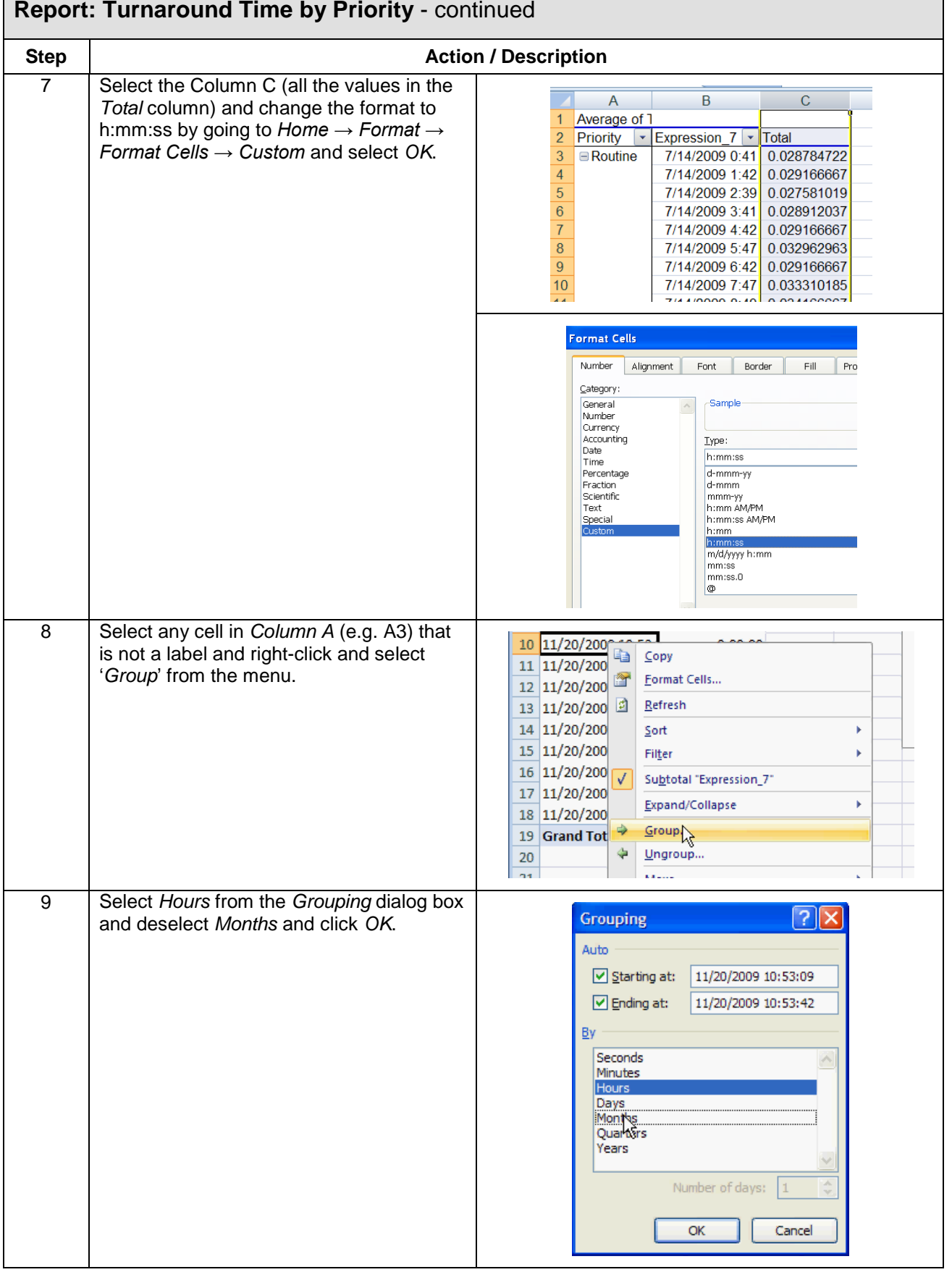

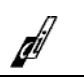

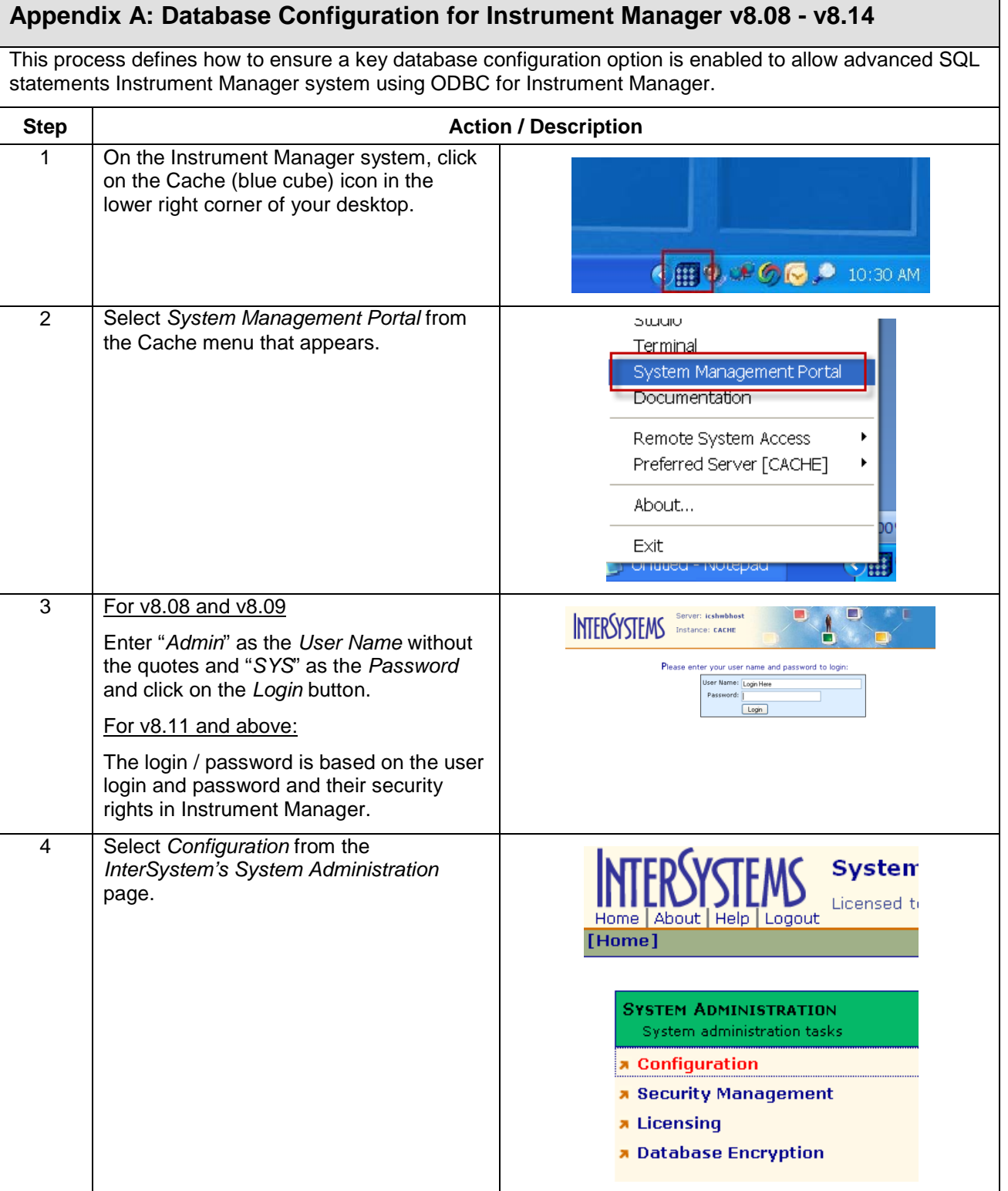

Γ

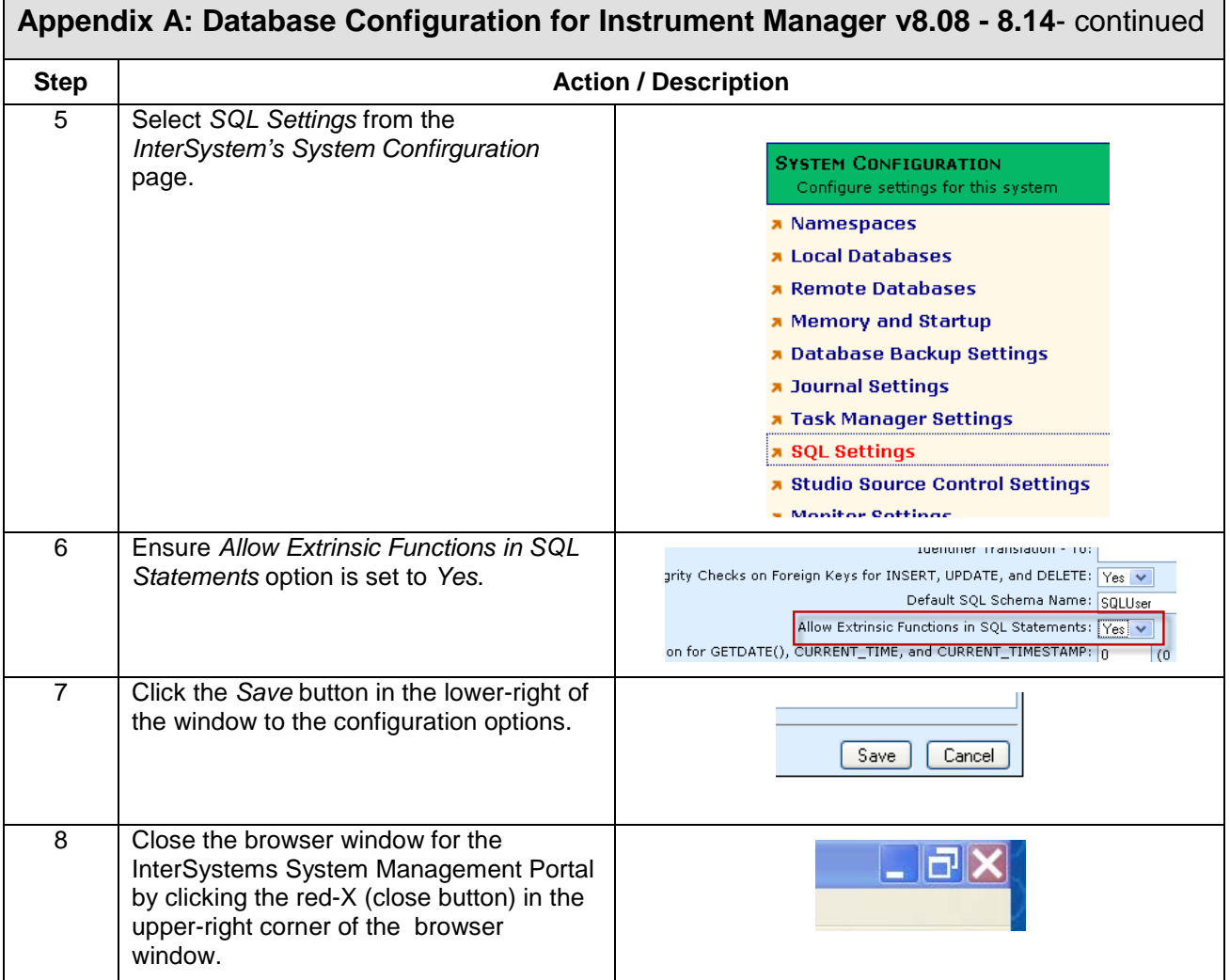

d